Go to our Website (Athletes> RESULTS) and click on the Meet, which will take you to MileSplit. Go to "Teams" & Choose Brighton. Then "Results" then find your name. RELAY members are posted on the Meet Results Page.

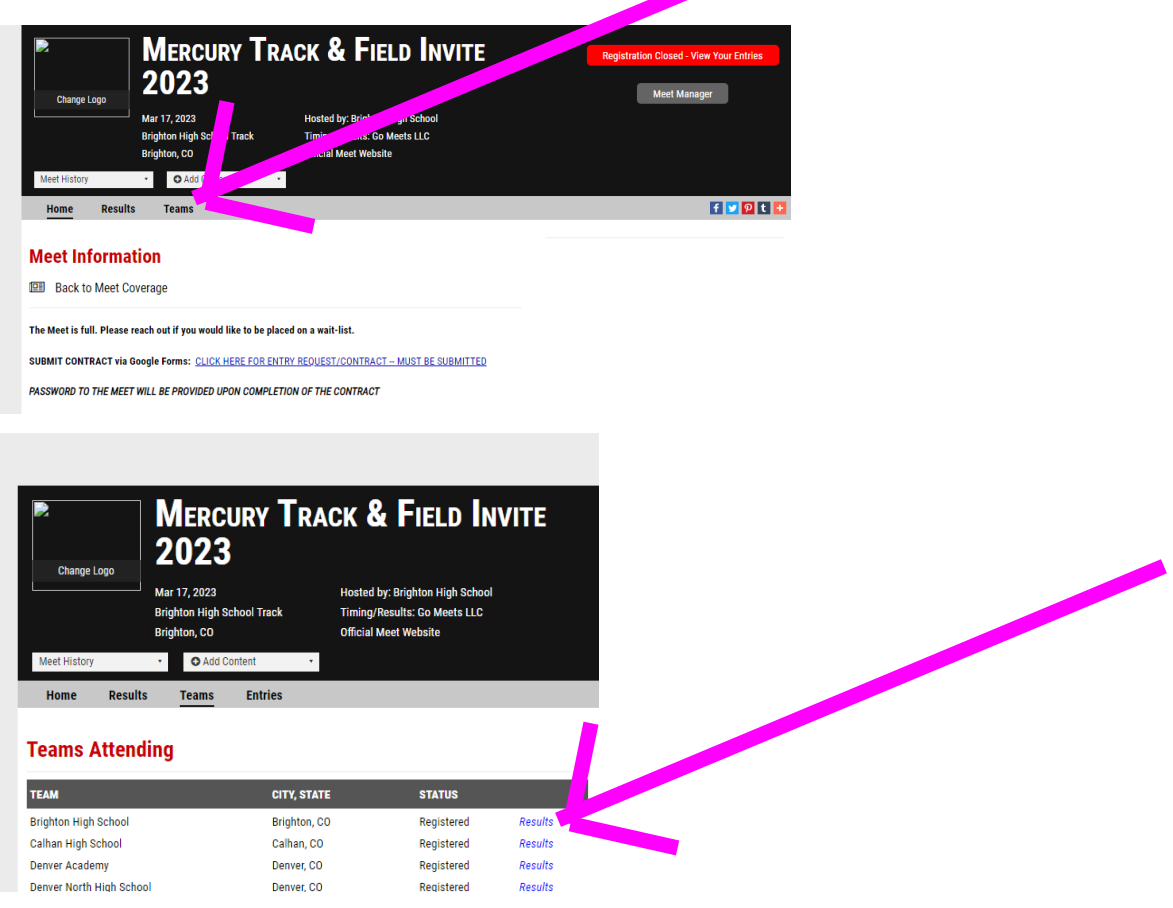

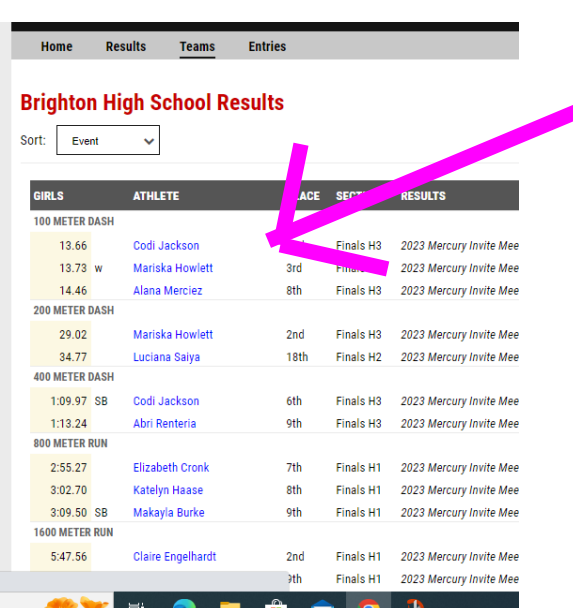